From the competition office's point of view, there are 2 types of data collection: Internal and External.

Internal data collection means that the event protocol lists are filled in manually and returned to the competition office where they have to be transferred to TAF 3.

External data collection means that the results are recorded directly at the competition site or at the timekeeping. For technical competitions this can be done with the Technical Client or the WebTeC; for running events the Timing Client is used in connection with electronic timing systems.

Here we will look at data collection using TAF 3. We will come back to the other methods in a later chapter.

To start the data collection you can

- right-click on the corresponding round in the schedule and then click on "Enter results" in the context menu or

- select "Data entry" in the menu "Execution" and then select the competition via the combo box or enter the competition abbreviation in the search field and then select the round.

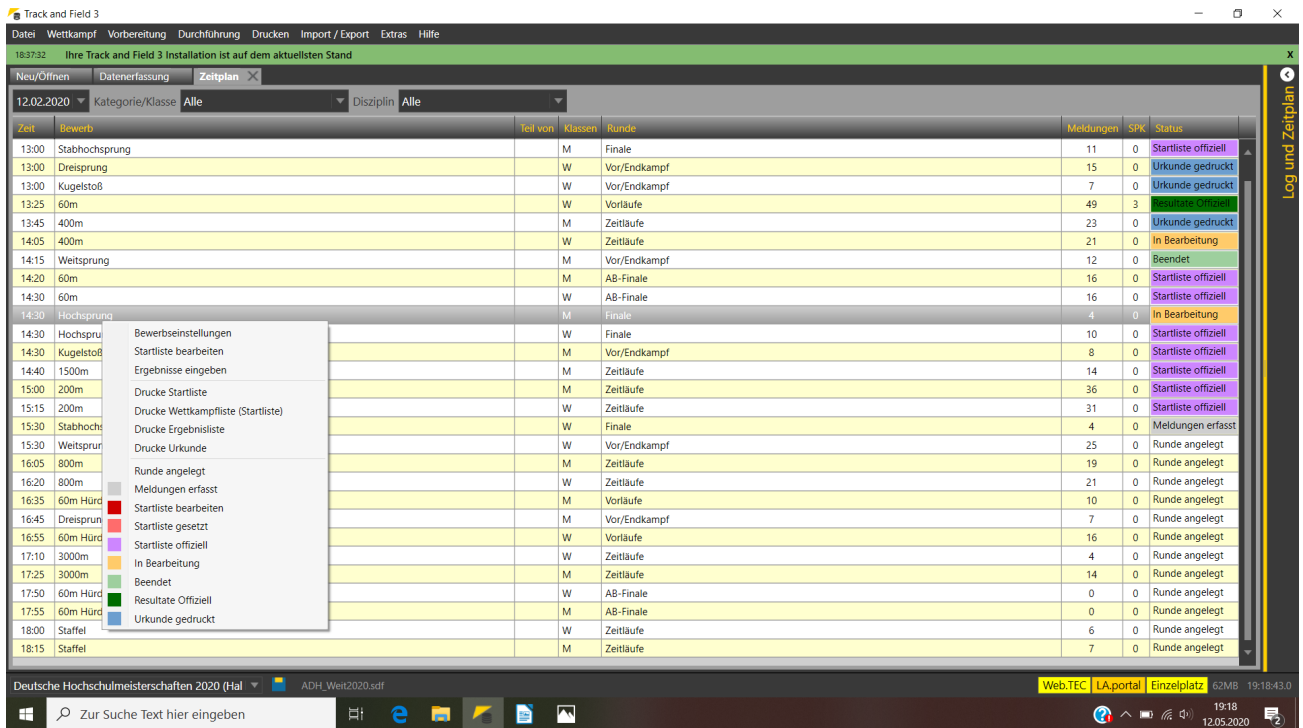

The context menu in the schedule - many actions in TAF are available from here.

Then you have to set the round status to "Finished" or "In Progress". Only these competition statuses allow you to record data. If you use a live connection with LAPortal to publish your results during the event, you should use "Finished". With "in progress", your "spectators" in front of their computer or mobile devices might expect "real" live results, which are recorded at the competition site and, if you use the (web)TeC, also update after each recorded performance.

# Part 6: Collecting Results

| Frack and Field 3      |                      |                                                                                                    |                        |                                                         | σ<br>$\times$                                                                         |
|------------------------|----------------------|----------------------------------------------------------------------------------------------------|------------------------|---------------------------------------------------------|---------------------------------------------------------------------------------------|
|                        |                      | Datei Wettkampf Vorbereitung Durchführung Drucken Import / Export Extras Hilfe                     |                        |                                                         |                                                                                       |
| 18:37:32               |                      | Ihre Track and Field 3 Installation ist auf dem aktuellsten Stand                                  |                        |                                                         | $\mathbf{x}$                                                                          |
| Neu/Öffnen             |                      | Datenerfassung X Zeitplan                                                                          |                        | Nachmeldung <b>B</b><br>$\blacksquare$<br>Qualifikation |                                                                                       |
| 60m<br>Vorlauf 6 (6/6) | 60m Männer           | 12.02 13:00 Vorläufe<br>$\overline{\phantom{0}}$<br>$\overline{\phantom{a}}$<br>Kommentar<br>endet | ▼ Startliste offiziell |                                                         | Log und Zeitplan                                                                      |
|                        |                      |                                                                                                    |                        |                                                         |                                                                                       |
|                        |                      | Gepl. Start 13:10 Echt Start 13:00:00 3 Endzeit 00:00 3 Inoffizielle Siegerzeit                    |                        |                                                         |                                                                                       |
| os. StNr Name          |                      | Best Vw Rq. Q Kommentar                                                                            |                        |                                                         |                                                                                       |
|                        | 83 Salia Armin       | 7,253                                                                                              |                        |                                                         |                                                                                       |
|                        | 3 301 Hieronymi Lars | 2q<br>7,001                                                                                        |                        |                                                         |                                                                                       |
|                        | 81 Schmid Niklas     | 7,206                                                                                              |                        |                                                         |                                                                                       |
|                        | 294 Kölsch Daniel    | 7,000<br>11Q                                                                                       |                        |                                                         |                                                                                       |
|                        | 39 Scheschonk Tim    | 7,499<br>6                                                                                         |                        |                                                         |                                                                                       |
|                        | 147 Ippen Philipp    | 7,226                                                                                              |                        |                                                         |                                                                                       |
|                        |                      | Eingabe vollständig                                                                                |                        |                                                         |                                                                                       |
|                        |                      |                                                                                                    |                        | Rundenstatus auf "In Bearbeitung" setzen                |                                                                                       |
|                        |                      |                                                                                                    |                        |                                                         |                                                                                       |
|                        |                      | Deutsche Hochschulmeisterschaften 2020 (Hal<br>ADH_Weit2020.sdf                                    |                        |                                                         | Web.TEC LA.portal Einzelplatz 123MB 12:08:00.6                                        |
| H                      |                      | P Zur Suche Text hier eingeben                                                                     | $ \Xi $<br>e<br>H      | $\overline{\phantom{a}}$<br>D                           | $\bigodot$ $\wedge$ <b>10</b> (k d <sub>1</sub> ) $\frac{1207}{14.05.2020}$<br>$\Box$ |

The entry window of a run - still in the status "start list official". SO you cannot enter results

However, if you enter the data with TAF, the update only takes place when you change the round status - which normally only happens when you set the status to "results official" after printing the result list. I.e. on LAPortal the competition would then be set to "in progress", but nothing would happen...

So after finishing the entry, click on the printer icon to print the result list and then change the round status. With this status change, the recorded results are transmitted to the live server, which then forwards them to all connected clients.

## **It is important that non-final rounds (i.e. preliminaries and intermediates) also receive the round status "Results Official" - otherwise they will not be shown in the results summary on LAPortal.**

For all technical eents you have the possibility to define in the competition settings whether you want to record the results in detail (i.e. every attempt) or not (i.e. only the best performance). We generally recommend detailed recording, as this is the only way to ensure that, for example, the best performance with a valid wind is included in the results lists. Also, it usually does not take longer if you enter all attempts one after the other than if you always have to find the best attempt first. And TAF can only calculate the ranking correctly if the performances of all attempts are recorded.

In all technical competitions you can set the status of the athlete in the field of the first performance. Useful entries here are "c" for "withdrawn" and "s" for "did not start". If an athlete is injured during the competition, the correct entry would be "r" for "retired" from the first attempt that the athlete does not compete in.

You can see all possible statuses by clicking with the right mouse button in the field of the best performance.

| Track and Field 3 |                                                                                |              |                           |                          |                     |                   |                     |                                    |                                                             |                              |  |      |  |  |  |  |                                                                 | $-$ | σ | $\times$         |
|-------------------|--------------------------------------------------------------------------------|--------------|---------------------------|--------------------------|---------------------|-------------------|---------------------|------------------------------------|-------------------------------------------------------------|------------------------------|--|------|--|--|--|--|-----------------------------------------------------------------|-----|---|------------------|
|                   | Datei Wettkampf Vorbereitung Durchführung Drucken Import / Export Extras Hilfe |              |                           |                          |                     |                   |                     |                                    |                                                             |                              |  |      |  |  |  |  |                                                                 |     |   |                  |
| 18:37:32          | Ihre Track and Field 3 Installation ist auf dem aktuellsten Stand              |              |                           |                          |                     |                   |                     |                                    |                                                             |                              |  |      |  |  |  |  |                                                                 |     |   |                  |
| Neu/Öffnen        | Datenerfassung Zeitplan                                                        |              |                           |                          |                     |                   |                     |                                    |                                                             |                              |  |      |  |  |  |  |                                                                 |     |   | Log und Zeitplan |
| wei               | Weitsprung Männer                                                              |              |                           | $\overline{\phantom{a}}$ |                     |                   |                     | 12.02 14:15 Vor/Endkampf   Beendet |                                                             | <b>▼ Nachmeldung   ●   ■</b> |  |      |  |  |  |  |                                                                 |     |   |                  |
| Gruppe 1 (1/1)    | ▾                                                                              |              |                           | ⊡                        |                     | Kommentar         |                     |                                    |                                                             |                              |  |      |  |  |  |  |                                                                 |     |   |                  |
| Seite 1/1         | Gepl. Start                                                                    | 14:15        |                           |                          | Echt Start 14:15:00 |                   | <b>D</b> Endzeit    |                                    | ∃ত<br>00:00                                                 |                              |  |      |  |  |  |  |                                                                 |     |   |                  |
| Pos. StNr Name    |                                                                                | V1           | V <sub>2</sub>            | V3                       | V <sub>4</sub>      | V <sub>5</sub>    | V <sub>6</sub>      | <b>Best</b>                        | Vw Rg. Kommentar                                            |                              |  |      |  |  |  |  |                                                                 |     |   |                  |
|                   | 1 126 Sturm Daniel                                                             |              | $6,09$ 6,20               | ٠                        | $\mathbf x$         | 6,33              | $\mathbf{x}$        | 6,33                               | $\overline{\phantom{0}}$<br>-5                              |                              |  | io – |  |  |  |  |                                                                 |     |   |                  |
|                   | 2 181 Grau Clemens-Jonathan                                                    | $\mathbf{x}$ | 6,07                      | $\mathbf{x}$             | $\mathbf{x}$        | 5,91              | 6,01                | 6,07                               | 6<br>▸                                                      |                              |  | ö.   |  |  |  |  |                                                                 |     |   |                  |
|                   | 3 118 Liefgen Nils                                                             |              | $6,33$ 6,61               | 6,31                     | $\mathbf{x}$        | 6,30              | 6,58                | 6,61                               | $\overline{4}$<br>$\overline{\phantom{0}}$                  |                              |  | ᄎ    |  |  |  |  |                                                                 |     |   |                  |
|                   | 4 35 Näckel Rouven                                                             | 6,51         | 6,68                      | $\mathbf x$              |                     | $6,52$ 6,75 6,67  |                     | 6,75                               | $\overline{\mathbf{3}}$<br>▼                                |                              |  | ۰.   |  |  |  |  |                                                                 |     |   |                  |
| 5                 | 48 Genz Lennart                                                                |              | $6,50$ 6,78               | $\mathbf{x}$             |                     |                   | $6,74$ 6,75 6,70    | 6,78                               | $\overline{2}$<br>$\overline{\phantom{a}}$                  |                              |  |      |  |  |  |  |                                                                 |     |   |                  |
| 6                 | 176 Brunken Jan                                                                | 7,00         | $\boldsymbol{\mathsf{x}}$ | 5,55                     | 7,00                | $\mathbf x$       | 6,80                | 7,00                               | $\overline{1}$<br>$\overline{\phantom{a}}$                  |                              |  | ٠    |  |  |  |  |                                                                 |     |   |                  |
|                   | 7 23 Kirstges Marcel                                                           | $\mathbf{x}$ | $\mathbf x$               | $\mathbf{x}$             | $\mathbf{x}$        | $\mathbf{x}$      |                     | Vno                                | OK                                                          |                              |  |      |  |  |  |  |                                                                 |     |   |                  |
|                   |                                                                                |              |                           |                          |                     |                   | Eingabe vollständig |                                    | abg (b)<br>n.a. (n)<br>disq (d)<br>In Wertung<br>Aw. setzen |                              |  |      |  |  |  |  |                                                                 |     |   |                  |
|                   | Deutsche Hochschulmeisterschaften 2020 (Hal                                    |              |                           |                          |                     | ADH_Weit2020.sdf  |                     |                                    |                                                             |                              |  |      |  |  |  |  | Web.TEC LA.portal Einzelplatz 61MB 11:46:34.5                   |     |   |                  |
| н                 | P Zur Suche Text hier eingeben                                                 |              |                           |                          |                     | $\vert \Xi \vert$ |                     |                                    | <b>CHKBA</b>                                                |                              |  |      |  |  |  |  | $\bigodot$ $\wedge$ $\Box$ ( $\oplus$ ) $^{11.46}_{13.05,2020}$ |     |   |                  |

Das Kontextmenu mit den Athletestati – Erreichbar über Rechtsklick ins Ergebnisfeld

In addition to the statuses, you also have the possibility to record a warning ("yellow card" or "red card"). In addition to the corresponding tick, you should also record the applicable rule in the comment field.

A warning is noted for all further competition lists with the athlete's name ("YC"), so that a referee can see whether an athlete has already been charged accordingly.

Basically there are 3 types of result data:

Times of runs, distances in horizontal jumps and throws, and heights in vertical jumps. Let's start with the latter.

## **Vertical jumps**

The result protocols of the vertical jumps consist of "o" and "x" for the valid and invalid attempts. These are assigned to the respective jump heights. The data entry window looks exactly the same.

If you have already set up the jump heights when setting the start list, you now only have to check whether they have been jumped as recorded. If not, you have to adjust them by clicking on the button "Heights". If, for example, the winner has jumped a different height at the end of the competition, delete all heights not jumped and enter the actual heights again. If you have not yet entered any heights, enter the heights jumped in the competition directly.

| Track and Field 3                                                                                                    | $\overline{\phantom{m}}$                                       | $\Box$<br>$\times$            |
|----------------------------------------------------------------------------------------------------|----------------------------------------------------------------|-------------------------------|
| Datei Wettkampf Vorbereitung Durchführung Drucken Import / Export Extras Hilfe                                                                             |                                                                |                               |
| 18:37:32 Ihre Track and Field 3 Installation ist auf dem aktuellsten Stand                                                                                 |                                                                | $\mathbf{x}$                  |
| Neu/Öffnen Datenerfassung Zeitplan                                                                                                    |                                                                |                               |
| Nachmeldung   日   長<br>$\blacksquare$<br>12.02 14:30 Finale<br>$\overline{\phantom{a}}$ In Bearbeitung<br>Hochsprung Männer<br>hoc<br>$\blacktriangledown$ |                                                                |                               |
| ▼ Startliste offiziell ▼<br>Höhen<br>Finale $(1/1)$<br>Kommentar                                                                                           |                                                                |                               |
| ⊺ଞ<br>Gepl. Start<br>Echt Start 14:30:00   3<br>14:30<br>Endzeit<br>00:00<br>Seite 1/1                                                                     |                                                                | Log und Zeitplan <sup>O</sup> |
| 1,85 1,90 1,95 2,00 2,05 2,10 2,13 2,16<br>Pos. StNr Name<br>Best<br>Vw Rg. Kommentar                                                                      |                                                                |                               |
| 1 25 Keser Felix<br>ogV<br>o                                                                                                    |                                                                |                               |
| 2 94 Steiner Elias<br>ogV                                                                                                    |                                                                |                               |
| 3 119 Strupp Aaron<br>ogV                                                                                                    |                                                                |                               |
| 4 12 Heckmann Philipp<br>oqV                                                                                                    |                                                                |                               |
| Ergebnisse ausständig: 4                                                                                                    |                                                                |                               |
|                                                                                                    |                                                                |                               |
|                                                                                                    |                                                                |                               |
|                                                                                                    |                                                                |                               |
|                                                                                                    |                                                                |                               |
|                                                                                                    |                                                                |                               |
|                                                                                                    |                                                                |                               |
|                                                                                                    |                                                                |                               |
|                                                                                                    |                                                                |                               |
|                                                                                                    |                                                                |                               |
|                                                                                                    |                                                                |                               |
|                                                                                                    |                                                                |                               |
|                                                                                                    |                                                                |                               |
|                                                                                                    |                                                                |                               |
|                                                                                                    |                                                                |                               |
|                                                                                                    |                                                                |                               |
|                                                                                                    |                                                                |                               |
|                                                                                                    |                                                                |                               |
| Deutsche Hochschulmeisterschaften 2020 (Hal<br>ADH_Weit2020.sdf                                                                                            | Web.TEC LA.portal Einzelplatz 124MB 12:12:39.3                 |                               |
|                                                                                                    |                                                                |                               |
| <b>A</b><br>e.<br>$\vert \Xi \vert$<br>高<br>A Zur Suche Text hier eingeben<br>н                                                                            | $\bigodot$ $\wedge$ in ( $\oplus$ ) $\frac{12:12}{14.05.2020}$ |                               |

The data collection of a high jump competition - still without performances, but with recorded jump heights

Now you can record the respective starting heights of the athletes by clicking on the height and entering an "S" to then start recording the athletes' attempts line by line at this height. Or, you can start at the lowest height stored in the system for each athlete and enter "-" (minus sign) until you reach the starting height and then continue with "x" or "o".

Even if this sounds like more work, it may be the quicker way, especially if you have a lot of athletes. Especially if you use the numeric keypad on your keyboard to enter the data. The "0" there stands for the "o" of the valid attempt, the "+" for the "x" of the invalid attempt. If an athlete forfeits, this can be recorded directly with the "-".

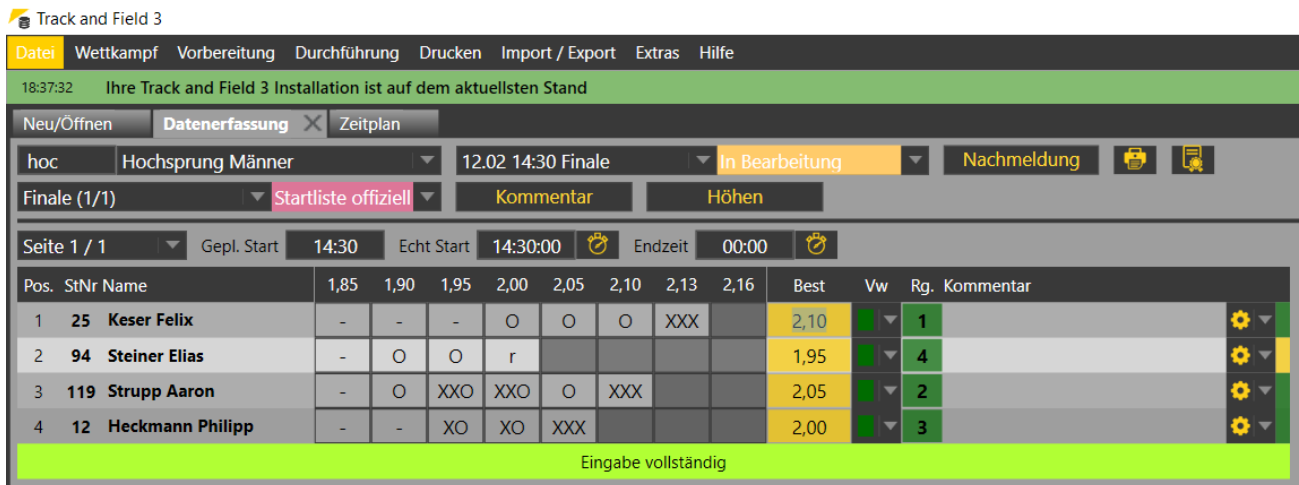

The performances of the first athlete were recorded with "--- x ENTER o o x ENTER x ENTER x", the second athlete waived further attempts from 2.00m.

So if an athlete has started the competition at the fourth jump height, then skipped this height in the second attempt in order to skip the next 2 heights in the first and the following one not at all, enter "- - - x ENTER o o x ENTER x". When entering the "-", the cursor automatically jumps to the next height, just as with an "o". Only the "x" must be confirmed - unless it is the third "x" in a row, in which case the cursor will jump to the first height of the next athlete.

If an athlete renounces further attempts, enter an "r" (for "retire"). Also then the cursor jumps to the first height of the next athlete.

If more than 12 athletes participate in the round, you can go to the next page by pressing the button "Page 1/x". Proceed similarly if your round is divided into several groups.

After completing the data entry, you can compare the placings calculated by the system with those calculated by the judges and then print the results list.

If the printed list matches the completed protocol, the round can be set to the status "Results official".

#### **Horizontal jumps and throws**

The data collection for the horizontal jumps and the throws differs only in one small detail: the possibility to record the wind.

Common to all these events is a matrix with 6 fields for the (potentially possible) 6 attempts per athlete.

If you are competing in an all-around, only 3 fields per athlete are displayed, in team events the number of attempts specified in the competition set-up.

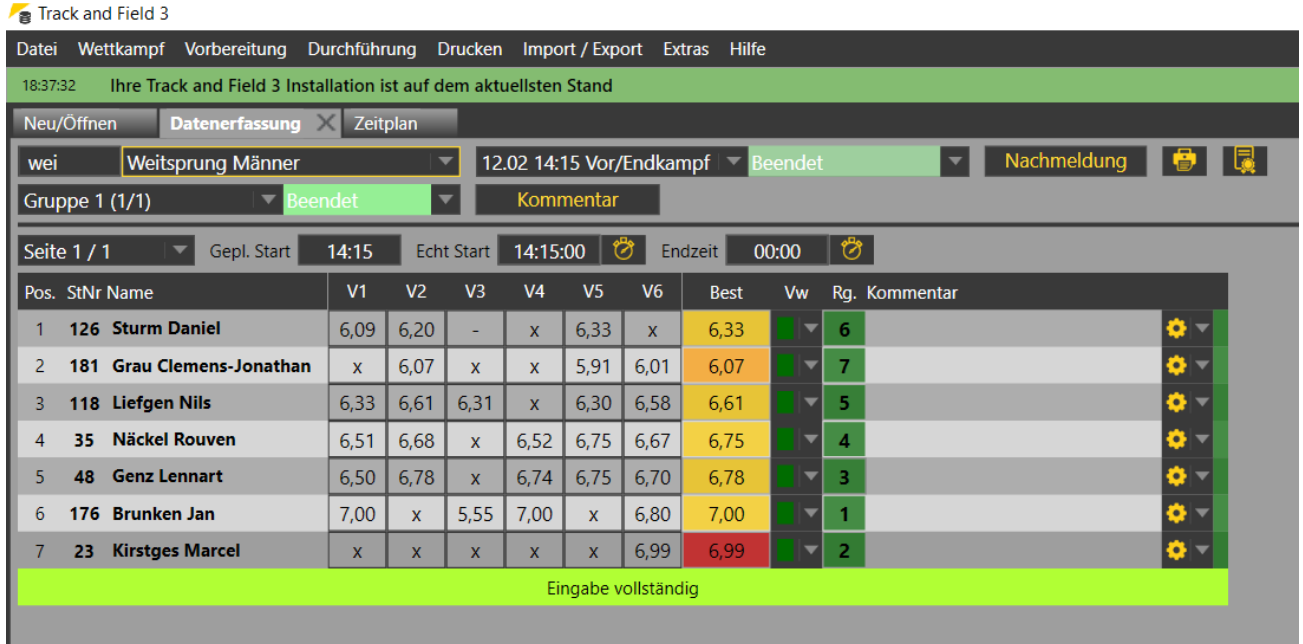

Indoor long jump competition with 7 participants: Each athlete had 6 attempts – and no wind readings

When entering, proceed line by line.

You can enter the distances without decimal separator and then jump to the next field with "RETURN". In the case of invalid attempts ("x") and forfeits ("-") the cursor will automatically jump one field further.

If an athlete has not taken part in the final competition of the best 8 (i.e. he has only completed 3 attempts), enter "RETURN" 3 times without having made any other entry.

Also in these technical events you can enter an "r" if an athlete has finished the competition prematurely although he could have had more attempts.

During the entry TAF 3 automatically calculates the athlete's rank and displays the best performance in the corresponding field.

For multi-event and team events, the score for the performance or the corresponding CUP points are also displayed.

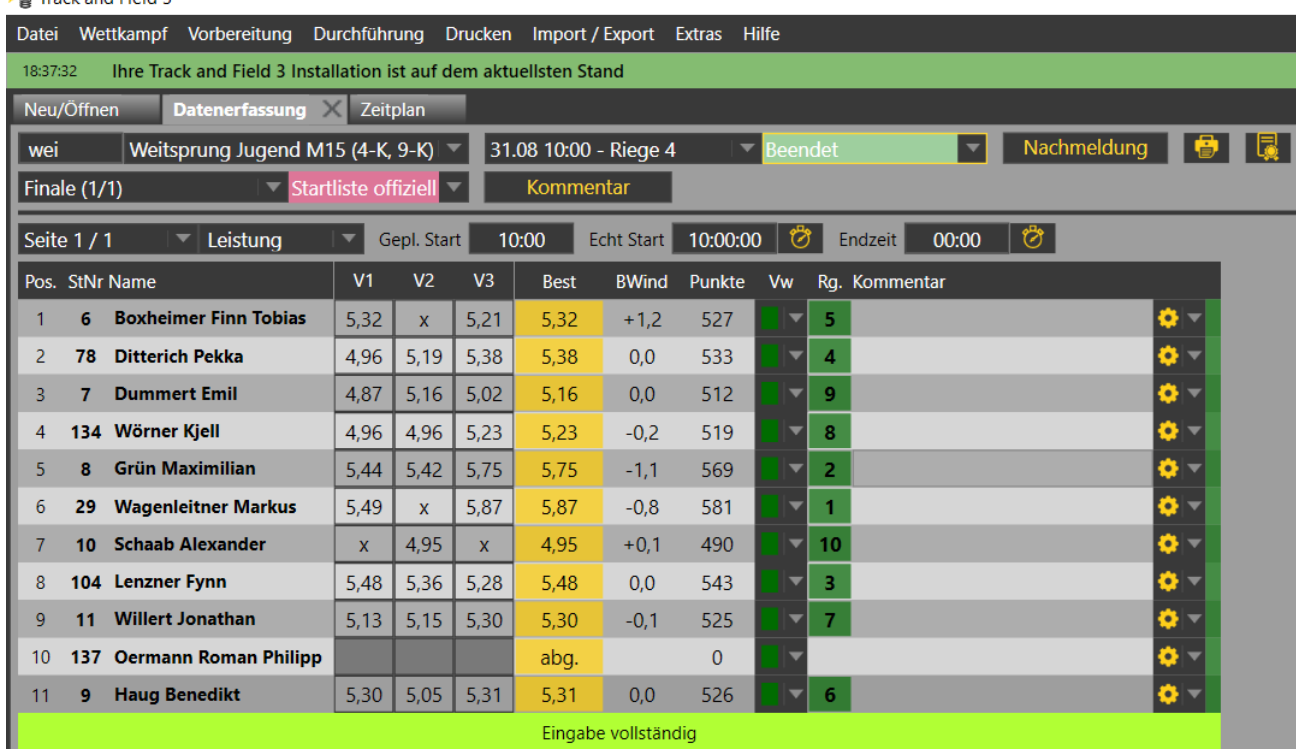

Fack and Field 3

Outdoor long jump competition in a multi-event with display of the wind for the best performance and the points.

In the case of horizontal jumps, you must also enter the wind after recording the distances (if it is a competition with an obligation for wind measurement).

To do this, change the view from "Performance" to "Wind" and enter the measured values for the wind support.

After completing the recording, print a result list and change the round status to "Results official" when the result is released by the haed of competition office.

### **Running Events**

The recording of results for running events is not fundamentally different from that of technical events.

If you open a round of an event (no matter if via the menu or the schedule), you will see the first run (if there are several) of this round.

After you have set the status to "in progress" or "finished" (see above) you can enter the times. As with the distances, you can enter the times without separators.

If you have to enter manual times temporarily (e.g. due to failure of the el. timing system during a run), enter a "\*" instead of the hundredths.

E.g. 112\* for 11.2.

In addition to the athlete statuses "c" and "s" for "withdrawn" and "did not start", which are also useful in the technical events, you can also enter "d" for "disqualified" and "f" for "did not finish". As with the technical events, TAF calculates the placing (and possibly points for all-around or team) from the times entered.

If the times are the same, TAF will first calculate the same place numbers. If this is true, you can change the ranking manually.

In heats that are followed by another round (e.g. preliminary heats in sprints), the qualification status according to the advancement rule is also displayed ("Q" for advancement by place and "q" for advancement by time).

When advancing by time, more athletes may receive a "q" than there are places available in the next round. If possible, the evaluation must be done by thousandths of a second - or by drawing lots. You can enter the times evaluated to thousandths directly. They are also visible in TAF, but not on the printouts or on the internet results. The time rounded up to hundredths is printed there. If an athlete advances to the next round by drawing lots, enter "q" again - and you will be asked whether it is a question of advancement by the jury or by the referee. For the losing athlete, delete the "q".

For an athlete who foregoes advancement, enter a "v" instead of the "q"/"Q". TAF will then mark the next athlete who would advance to the next round with a "q+".

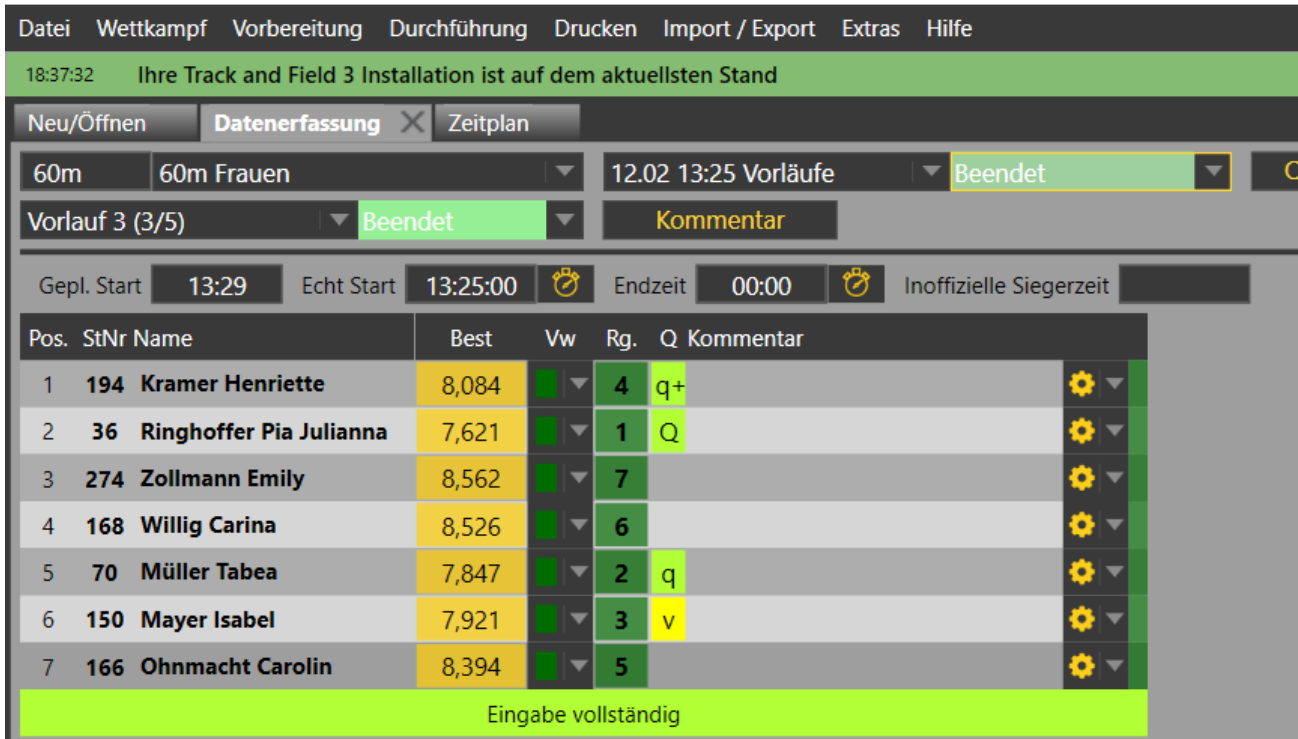

#### Frack and Field 3

The third of 5 heats. The data was transferred with thousandths from the timekeeping. One athlete did not take part in the final heat ("v"), another moved up ("q+").

If you want to enter the times for the next run, click on "Heat n/m" to select the next run.

After finishing the recording, print the results and then change the status to "Results official" - as in the technical competitions - when the head of competition office has given his OK.